Installer EAR Building
Oracle FLEXCUBE Universal Banking
Release 12.87.06.0.0

[May] [2020]

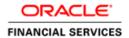

| Table of Contents                |     |
|----------------------------------|-----|
| RIHI DING ADDI ICATION FOD SETUD | 1_1 |

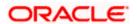

## 1. Building Application for Setup

## The process of building EAR files includes the following steps:

- Obtain the fcubs.properties (Refer <u>FCUBS\_Property\_File\_Creation.pdf</u>) file generated by the GUI Installer which is saved in the required path.
- fcubs.properties file will be used for building the ear. This will be created as part of the initial property file creation
- env.properties file parameters gets updated during every property file creation (like FCUBS, Gateway, Scheduler etc). After Property file creation, proceed with respective EAR build and then proceed with other components property file creations and build.
- Run the respective EAR bat (Windows) or respective EAR.sh (Linux) file.
- The command window closes after the EAR is generated
- The EAR will be generated in the EAR destination path provided during property file creation
- JS and UIXML will also be generated in the EAR destination path if external JS/UIXML is selected during property file creation.
- The external path for JS/UIXML and EAR destination path can be referred in env.properties file
- Manually copy the JS/UIXML generated in the EAR destination path, to external JS/UIXML path

Maintain the following Application Type accordingly for building respective EARs:

| Product<br>Type   | Application<br>Type | EAR<br>Name             | BAT/sh file to be run                                    | Property file to be used     |
|-------------------|---------------------|-------------------------|----------------------------------------------------------|------------------------------|
| ROFC              | FCUBS               | Any<br>Distinct<br>Name | ROFCEarRun.bat or ROFCEarRun.sh                          | fcubs.properties             |
| GW-<br>Integrated | INTEGRATED          | Any<br>Distinct<br>Name | ROFCGatewayEarRun.b<br>at or<br>ROFCGatewayEarRun.s<br>h | GW_WS_Prop.prop erties       |
| GW-<br>Individual | INDIVIDUAL          | Not<br>Required         | ROFCGatewayEarRun.b<br>at or<br>ROFCGatewayEarRun.s<br>h | GW_WS_Prop.ppro<br>perties   |
| GW-REST           | INDIVIDUAL          | Any<br>Distinct         | ROFCGatewayRestEar<br>Run.bat or                         | GW_REST_Prop.pr operties and |

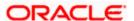

|           |         | Name                    | ROFCGatewayRestEar<br>Run.sh              | GW_RESTEJB_Pro p.properties |
|-----------|---------|-------------------------|-------------------------------------------|-----------------------------|
| GW-MDB    | GATEWAY | Any<br>Distinct<br>Name | GWMDBEarRun.bat<br>GWMDBEarRun.sh         | GW_MDB_Prop.pro<br>perties  |
| GW-HTTP   | GATEWAY | Any<br>Distinct<br>Name | GWHTTPEarRun.bat<br>GWHTTPEarRun.sh       | GW_HTTP_Prop.pr<br>operties |
| GW- EJB   | GATEWAY | Any<br>Distinct<br>Name | GWEJBEarRun.bat or<br>GWEJBEarRun         | GW_EJB_<br>Prop.properties  |
| Scheduler | SCHDLR  | Any<br>Distinct<br>Name | SchedulerEarRun.bat or SchedulerEarRun.sh | Scheduler.propertie s       |
| ODT       | ODT     | Any<br>Distinct<br>Name | ODTWarRun.bat or ODTWarRun.sh             | ODT.properties              |

This table shows the BAT/sh scripts that need to be run individually for each EAR creation. The env.properties will have the appropriate application type set.

Goto \INSTALLER\SOFT path and execute the <Product Type>EarRun bat file for EAR build.

For Example: <Product Type>EarRun.bat:- ROFCEarRun.bat (ROFCEarRun.sh for running in Linux machine) for ROFC and so on.

EAR file will be generated in the mentioned destination path. Similarly for all the EAR Build follow the same steps.

- 2. For Gateway EAR, execute <Product Name>GatewayEarRun.bat (<Product Name>GatewayEarRun.sh)
- 3. For EJB, MDB and HTTP gateways, run the respective bat files i.e. GWEJBEarRun.bat (GWEJBEarRun.sh), GWMDBEarRun.bat (GWHTTPEarRun.sh).
- 4. For ODT, execute ODTWarRun.bat in Windows (ODTWarRun.sh in Linux) after building odt.properties.
- 5. For STAND ALONE SCHEDULER, execute SchedulerEarRun.bat in Windows (SchedulerEarRun.sh in Linux).

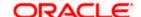

After this deploy the EAR in the application console.

Note: Please ensure the necessary resources are created in the application server as mentioned in the Resources\_To\_ Be\_Created.docx

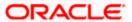

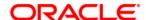

Installer EAR Building [May] [2020] Version 12.87.06.0.0

Oracle Financial Services Software Limited Oracle Park Off Western Express Highway Goregaon (East) Mumbai, Maharashtra 400 063 India

Worldwide Inquiries: Phone: +91 22 6718 3000 Fax: +91 22 6718 3001

https://www.oracle.com/industries/financial-services/index.html

Copyright © 2007, 2020, Oracle and/or its affiliates. All rights reserved.

Oracle and Java are registered trademarks of Oracle and/or its affiliates. Other names may be trademarks of their respective owners.

U.S. GOVERNMENT END USERS: Oracle programs, including any operating system, integrated software, any programs installed on the hardware, and/or documentation, delivered to U.S. Government end users are "commercial computer software" pursuant to the applicable Federal Acquisition Regulation and agency-specific supplemental regulations. As such, use, duplication, disclosure, modification, and adaptation of the programs, including any operating system, integrated software, any programs installed on the hardware, and/or documentation, shall be subject to license terms and license restrictions applicable to the programs. No other rights are granted to the U.S. Government.

This software or hardware is developed for general use in a variety of information management applications. It is not developed or intended for use in any inherently dangerous applications, including applications that may create a risk of personal injury. If you use this software or hardware in dangerous applications, then you shall be responsible to take all appropriate failsafe, backup, redundancy, and other measures to ensure its safe use. Oracle Corporation and its affiliates disclaim any liability for any damages caused by use of this software or hardware in dangerous applications.

This software and related documentation are provided under a license agreement containing restrictions on use and disclosure and are protected by intellectual property laws. Except as expressly permitted in your license agreement or allowed by law, you may not use, copy, reproduce, translate, broadcast, modify, license, transmit, distribute, exhibit, perform, publish or display any part, in any form, or by any means. Reverse engineering, disassembly, or decompilation of this software, unless required by law for interoperability, is prohibited.

The information contained herein is subject to change without notice and is not warranted to be error-free. If you find any errors, please report them to us in writing.

This software or hardware and documentation may provide access to or information on content, products and services from third parties. Oracle Corporation and its affiliates are not responsible for and expressly disclaim all warranties of any kind with respect to third-party content, products, and services. Oracle Corporation and its affiliates will not be responsible for any loss, costs, or damages incurred due to your access to or use of third-party content, products, or services.